## **Windows 10 Update schlägt fehl**

Wenn ein Update für Windows 10 fehlschlägt (z.B. Fehlercode 0x8007000d) kann der Fehler meist mit folgenden Befehlen korrigiert werden. Dabei wird der Windows Update - Cache zurückgesetzt.

Kommandozeile / Eingabeaufforderung als Admin öffnen und folgende Befehle eingeben:

```
net stop wuauserv
net stop cryptsvc
net stop bits
net stop msiserver
if exist C:\Windows\SoftwareDistribution.old rd
C:\Windows\SoftwareDistribution.old /S /Q
if exist C:\Windows\System32\Catroot2.old rd
C:\Windows\System32\Catroot2.old /S /Q
ren C:\Windows\SoftwareDistribution SoftwareDistribution.old
ren C:\Windows\System32\Catroot2 Catroot2.old
net start wuauserv
net start cryptsvc
net start bits
net start msiserver
```
Anschliessend erneut nach Updates suchen.

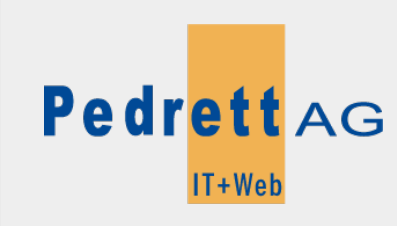

Dieses Dokument stammt aus dem Wiki der Pedrett IT+Web AG. Unter Berücksichtigung der [Nutzungsbedingungen](http://wiki.pitw.ch/doku.php/info:nutzungsbedingungen) ist eine Weiterverbreitung des Inhalts erlaubt, solange die [Pedrett IT+Web AG](http://www.pitw.ch) als Autor genannt wird.

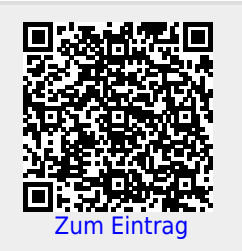